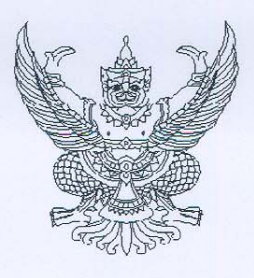

กรมบัญชีกลาง ถนนพระราม ๖ กทม. ๑๐๔๐๐

Mr wrez 6ccc

ี แนวปฏิบัติเกี่ยวกับการบันทึกรายการเงินประกันผลงานผ่าน GFMIS Web Online เรื่อง

เรียน ปลัดกระทรวง อธิบดี อธิการบดี เลขาธิการ ผู้อำนวยการ ผู้บัญชาการ ผู้ว่าราชการจังหวัด

อ้างถึง หนังสือกรมบัญชีกลาง ที่ กค ๐๔๐๙.๓/ว ๒๑๓ ลงวันที่ ๒๓ มิถุนายน ๒๕๕๔

แนวปฏิบัติเกี่ยวกับการบันทึกรายการเงินประกันผลงานผ่าน GFMIS Web Online จำนวน ๑ ชุด สิ่งที่ส่งมาด้วย

ตามหนังสือที่อ้างถึง กรมบัญชีกลางพัฒนาระบบการเบิกจ่ายเงินผ่าน GFMIS Web Online ให้สามารถปฏิบัติงานได้เทียบเคียงกับเครื่อง GFMIS Terminal ในกระบวนงานการขอเบิกเงินประเภทต่างๆ รวมถึงการอนุมัติรายการขอเบิกเงินแล้ว นั้น

กรมบัญชีกลางขอเรียนว่า ได้พัฒนาระบบในกระบวนการขอเบิกเงินกรณีที่มีการหักเงิน ประกันผลงาน สำหรับส่วนราชการที่ไม่มีเครื่อง GFMIS Terminal เรียบร้อยแล้ว และเพื่อให้การบันทึกรายการ ผ่าน GFMIS Web Online มีความสะดวก คล่องตัว และสามารถบันทึกรายการได้อย่างครบถ้วน ถูกต้อง จึงได้กำหนด แนวปฏิบัติเกี่ยวกับการบันทึกรายการเงินประกันผลงานผ่าน GFMIS Web Online รายละเอียดปรากฏตามสิ่งที่ส่งมาด้วย

จึงเรียนมาเพื่อโปรดทราบ และแจ้งให้เจ้าหน้าที่ที่เกี่ยวข้องถือปฏิบัติ ตั้งแต่วันที่ ๑ พฤษภาคม ๒๕๕๕ เป็นต้นไป อนึ่ง ท่านสามารถเปิดดูหนังสือนี้ได้ที่เว็บไซต์กรมบัญชีกลาง <u>www.cgd.go.th</u>

ขอแสดงความ**น**ับถือ

(นางกิตติมา นวลทวี) รองอธิบดี ปฏิบัติราชการแทน อธิบดีกรมบัญชีกลาง

สำนักกำกับและพัฒนาระบบการบริหารการเงินการคลังภาครัฐแบบอิเล็กทรอนิกส์ กล่มงานกำกับและพัฒนาระบบงาน โทรศัพท์ ๑ ๒๑๒๗ ๗๐๐๐ ต่อ ๖๕๒๖ โทรสาร 0 ๒๒๗๑ ๒๑๔๕

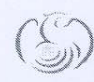

ด่วนที่สุด

ที่ กค ๐๔๐๙.๓/ว 9 88

ศูนย์บริการข้อมูลการเงินการศลังกาศรัฐ กรมมัญชีกลาง (CGD Call Center) โกรศัผท์ o ๒๒๗๐ ๖๔๐๐

## **แนวปฏิบัติเกยวก ี่ ับการบันทึกรายการเงนประก ิ นผลงานผ ั าน่ GFMIS Web Online แนบหนงสั ือกรมบัญชีกลาง ด่วนที่สุด ที่กค 0409.3/ ว 155 ลงวันที่ 25 เมษายน 2555**

เมื่อส่วนราชการดําเนินการจัดซื้อจัดจ้าง โดยใช้เงินงบประมาณหรือเงินนอกงบประมาณ และในการจัดจ้างดังกล่าวจะมีการหักเงินประกันผลงาน เมื่อผู้รับจ้างดำเนินการแล้วเสร็จจะจ่ายคืนเงินประกัน ผลงาน ซึ่งวิธีการบันทึกรายการขอเบิกเงินกรณีมีการหักเงินประกันผลงาน สําหรับการบันทึกรายการผ่าน GFMIS Web Online มีขั้นตอนการบันทึกรายการ ดังนี้

**1. กรณีจัดซื้อจัดจ้างที่กําหนดงวดการส่งมอบงานและจํานวนเงินที่ชําระในแต่ละงวดได้ อย่างชัดเจน**

1.1 การบันทึกใบสั่งซื้อสั่งจ้าง (PO)

 ให้บันทึกใบสั่งซื้อสั่งจ้างด้วยแบบ บส.01 บันทึกรายการสั่งซื้อ/จ้าง/เช่า ในแต่ละงวดงาน แยกออกเป็น 2 รายการ ดังนี้

(1) รายการที่ 1 เป็นการบันทึกค่างวดงาน ให้บันทึกจํานวนเงินสุทธิหลังหักเงิน

ประกันผลงาน

 (2) รายการที่ 2 เป็นการบันทึกเงินประกันผลงาน ให้บันทึกจํานวนเงินที่จะจ่ายเป็น เงินประกันผลงานสําหรับงวดงานนั้น ทั้งนี้การระบุรายละเอียดในรายการ ให้ระบุเช่นเดียวกับข้อ 1.1 (1)

1.2 การบันทึกการตรวจรับงาน

 เมื่อเจ้าหนี้ส่งมอบสินค้าหรือบริการ และคณะกรรมการตรวจรับงานเรียบร้อยแล้ว ให้บันทึกรายการตรวจรับงาน ด้วย บร.01: รับพัสดุในระบบ GFMIS ทั้ง 2 รายการ (ค่างวดงานและเงินประกันผลงาน) ระบบจะบันทึกรายการบัญชีแยกประเภท ให้อัตโนมัติแยกเป็น 2 รายการ ดังนี้

- ค่างวดงาน

เดบิต ค่าใช้จ่าย (ระบุประเภท 5xxxxxxxxx ) หรือ

วัสดุคงคลัง (1105010105) หรือ

พักสินทรัพย์ (12xxxxxx02)

เครดิต รับสินค้า/ใบสําคัญ (2101010103)

ด้วยจํานวนเงินสุทธิหลังหักเงินประกันผลงาน ตามข้อ 1.1 (1)

- เงินประกันผลงาน

เดบิต ค่าใช้จ่าย (ระบุประเภท 5xxxxxxxxx ) หรือ

วัสดุคงคลัง (1105010105) หรือ

พักสินทรัพย์ (12xxxxxx02)

เครดิต รับสินค้า/ใบสําคัญ (2101010103)

ด้วยจํานวนเงินที่จะจ่ายเป็นเงินประกันผลงาน ตามข้อ 1.1 (2)

1.3 การบันทึกรายการปรับปรุงบัญชี

 หลังจากบันทึกรายการตามข้อ 1.2 เรียบร้อยแล้ว ให้บันทึกรายการปรับปรุงบัญชี สําหรับรายการที่ 2 ซึ่งเป็นจํานวนเงินที่จะต้องจ่ายเป็นเงินประกันผลงาน เพื่อรับรู้รายการ เป็นเงินประกันอื่น ทุกครั้งหลังจากตรวจรับงานในแต่ละงวด ให้เลือกรายการปรับปรุงบัญชีแยกประเภทแบบ บช.01 ประเภทเอกสาร JV ระบุวันที่ให้ตรงกับวันที่ตรวจรับในรายการ ที่บันทึกเงินประกันผลงาน รหัสบัญชีแยกประเภทที่บันทึก ดังนี้

เดบิต สินทรัพย์ไม่หมุนเวียนอื่น (1213010199)

เครดิต เงินประกันอื่น (2112010199)

- ช่องการอ้างอิง ให้ระบุเลขที่ใบสั่งซื้อ 10 หลัก

- รหัสศูนย์ต้นทุน ให้ระบุตรงกับรายการที่ปรับปรุงตามข้อ 1.2

- แหล่งของเงิน ระบุ YY31000 ( Y คือ 2 หลักท้ายของปีงบประมาณ พ.ศ. )

- รหัสงบประมาณ ระบุ 5 หลักแรกของศูนย์ต้นทุน

- รหัสกิจกรรมหลัก ระบุ PXXXX (P คือ ค่าคงที่ X คือ รหัสพื้นที่)

- ช่องจํานวนเงิน ให้ระบุจํานวนเงินที่จะจ่ายเป็นเงินประกันผลงาน ตามข้อ 1.2

 1.4 บันทึกรายการขอเบิกเพื่อจ่ายชําระหนี้แต่ละงวดงาน ให้เลือกรายการขอเบิกเงิน ขบ.01 ขอเบิกเงินงบประมาณที่ต้องอ้างใบสั่งซื้อฯ เลือกการเบิกจ่ายเงินเฉพาะรายการที่ระบุจํานวนเงิน ด้วยยอดสุทธิหลังหักเงินประกันผลงาน ตามข้อ 1.1 (1) รหัสบัญชีแยกประเภทที่ระบบบันทึก ดังนี้

> เดบิต รับสินค้า/ใบสําคัญ (2101010103) เครดิต เจ้าหนี้การค้า - บุคคลภายนอก (2101010102)

1.5 เมื่อครบกำหนดจ่ายคืนเงินประกันผลงาน ให้บันทึกรายการขอเบิกเงินโดยเลือก ขบ.01 ขอเบิกเงินงบประมาณที่ต้องอ้างใบสั่งซื้อฯ เลือกการเบิกจ่ายเงินเฉพาะรายการ ระบุจํานวนเงินที่หักเป็นเงิน ประกันผลงาน ตามข้อ 1.1 (2) โดยสามารถเลือกรายการในใบสั่งซื้อที่ตรวจรับแล้ว รวมเป็นรายการขอเบิกเงิน เพื่อจ่ายคืนเงินประกันผลงาน รหัสบัญชีแยกประเภทที่ระบบบันทึก ดังนี้

> เดบิต รับสินค้า/ใบสําคัญ (2101010103) เครดิต เจ้าหนี้การค้า - บุคคลภายนอก (2101010102)

 1.6 หลังจากบันทึกรายการขอเบิกเพื่อจ่ายคืนเงินประกันผลงานแล้ว ให้บันทึกรายการ ล้างบัญชีเงินประกันอื่น (2112010199) ตามข้อ 1.3 ให้เลือกรายการปรับปรุงบัญชีแยกประเภท บช.01 ประเภทเอกสาร JV ระบุวันที่ผ่านรายการให้ตรงกับวันที่ขอเบิกเงินเพื่อจ่ายคืนเงินประกันผลงาน รหัสบัญชี แยกประเภทที่บันทึก ดังนี้

> เดบิต เงินประกันอื่น (2112010199) เครดิต สินทรัพย์ไม่หมุนเวียนอื่น (1213010199)

- ช่องการอ้างอิง ให้ระบุเลขที่ใบสั่งซื้อ 10 หลัก

- รหัสศูนย์ต้นทุน ให้ระบุตรงกับรายการที่ปรับปรุงตามข้อ 1.3

- แหล่งของเงิน ระบุ YY31000 ( Y คือ 2 หลักท้ายของปีงบประมาณ พ.ศ. )

- รหัสงบประมาณ ระบุ 5 หลักแรกของศูนย์ต้นทุน

- รหัสกิจกรรมหลัก ระบุ PXXXX (P คือ ค่าคงที่ X คือ รหัสพื้นที่)

- ช่องจํานวนเงิน ให้ระบุจํานวนเงินที่จะจ่ายคืนเงินประกันผลงาน ตามข้อ 1.5

 1.7 กรณีจัดจ้าง โดยบันทึกบัญชีแยกประเภทเป็นบัญชีพักสินทรัพย์ให้แจ้งหน่วยงาน ต้นสังกัดดําเนินการ ล้างบัญชีพักสินทรัพย์เป็นสินทรัพย์รายตัวในระบบ GFMIS ผ่านเครื่อง GFMIS Terminal ด้วยคําสั่งงาน F-04 ประเภทเอกสาร AA ระบุเลขที่เอกสารทางด้านบัญชี (61XXXXXXXX) ซึ่งอยู่ในขั้นตอน การบันทึกรายการตรวจรับงาน ตามข้อ 1.2 กรณีบันทึกรายการผ่าน GFMIS Web Online ให้เลือกระบบ สินทรัพย์ถาวร บันทึกรายการสินทรัพย์ สท13 – ผ่านรายการด้วยการหักล้าง

## **2. กรณีจัดจ้างที่กําหนดงวดการส่งมอบงานและจํานวนเงินที่ชําระไม่แน่นอน**

2.1 การบันทึกใบสั่งซื้อสั่งจ้าง

 ให้บันทึกใบสั่งซื้อสั่งจ้างด้วยจํานวนเงินที่ระบุตามสัญญาด้วย บส.04 : สั่งซื้อ/จ้าง/เช่า ประเภทการส่งมอบไม่แน่นอน

2.2 การบันทึกรายการขอเบิกเงิน

 บันทึกรายการขอเบิกเพื่อจ่ายชําระหนี้ในแต่ละงวดงาน ให้เลือกรายการขอเบิกเงิน ึ ขบ.11 ขอเบิกเงินงบประมาณที่ต้องอ้างใบสั่งซื้อฯ การส่งมอบไม่แน่นอน ระบจำนวนเงินด้วยยอดสุทธิหลังหัก เงินประกันผลงาน รหัสบัญชีแยกประเภทที่บันทึก ดังนี้

> เดบิต ค่าใช้จ่าย (ระบุประเภท 5xxxxxxxxx ) หรือ วัสดุคงคลัง (1105010105) หรือ พักสินทรัพย์ (12xxxxxx02) เครดิต เจ้าหนี้การค้า - บุคคลภายนอก (2101010102)

2.3 การบันทึกรายการปรับปรุงบัญชี

 หลังจากบันทึกรายการตามข้อ 2.2 เรียบร้อยแล้ว ให้บันทึกรายการปรับปรุงบัญชี สําหรับจํานวนเงินที่จะจ่ายเป็นเงินประกันผลงานในงวดนั้น เพื่อรับรู้รายการเป็นเงินประกันอื่นทุกครั้งหลังจาก ขอเบิกเงินเพื่อจ่ายชําระหนี้ในแต่ละงวดงาน ให้เลือกรายการปรับปรุงบัญชีแยกประเภท บช.01 ประเภทเอกสาร JV ระบุวันที่ผ่านรายการให้ตรงกับวันที่ขอเบิกเงินเพื่อจ่ายชําระหนี้ในแต่ละงวดงาน รหัสบัญชีแยกประเภท ที่บันทึก ดังนี้

 เดบิต ค่าใช้จ่าย (ระบุประเภท 5xxxxxxxxx) หรือ วัสดุคงคลัง (1105010105) หรือ พักสินทรัพย์ (12xxxxxx02) เครดิต เงินประกันอื่น (2112010199)

- ช่องการอ้างอิง ให้ระบุเลขที่ใบสั่งซื้อ 10 หลัก
- รหัสศูนย์ต้นทุน ให้ระบุตรงกับรายการที่บันทึกตามข้อ 2.2
- แหล่งของเงิน ระบุ YY31000 (Y คือ 2 หลักท้ายของปีงบประมาณ พ.ศ.)
- รหัสงบประมาณ ระบุ 5 หลักแรกของศูนย์ต้นทุน
- รหัสกิจกรรมหลัก ระบุ PXXXX (P คือ ค่าคงที่ X คือ รหัสพื้นที่)
- ช่องจํานวนเงิน ให้ระบุจํานวนเงินที่จะจ่ายเป็นเงินประกันผลงานในงวดนั้น

 2.4 เมื่อครบกําหนดจ่ายคืนเงินประกันผลงาน ให้บันทึกรายการขอเบิก โดยเลือกรายการ ขอเบิกเงิน ขบ.11 ขอเบิกเงินงบประมาณที่ต้องอ้างใบสั่งซื้อฯ การส่งมอบไม่แน่นอน ระบุจํานวนเงินที่หักเป็น เงินประกันผลงานไว้รหัสบัญชีแยกประเภทที่บันทึก ดังนี้

 เดบิต ค่าใช้จ่าย (ระบุประเภท 5xxxxxxxxx ) หรือ วัสดุคงคลัง (1105010105) หรือ พักสินทรัพย์ (12xxxxxx02) เครดิต เจ้าหนี้การค้า - บุคคลภายนอก (2101010102)

 2.5 หลังจากบันทึกรายการขอเบิกเพื่อจ่ายคืนเงินประกันผลงานแล้ว ให้บันทึกรายการ ล้างบัญชีเงินประกันอื่นและบัญชีค่าใช้จ่าย/พักสินทรัพย์ที่บันทึกตามข้อ 2.3 ให้เลือกรายการปรับปรุงบัญชี แยกประเภท บช.01 ประเภทเอกสาร JV ระบุวันที่ผ่านรายการต้องให้ตรงกับวันที่ขอเบิกเงินเพื่อจ่ายคืนเงิน ประกันผลงาน รหัสบัญชีแยกประเภทที่บันทึก ดังนี้

เดบิต เงินประกันอื่น (2112010199)

เครดิต ค่าใช้จ่าย (ระบุประเภท 5xxxxxxxxx ) หรือ

วัสดุคงคลัง (1105010105) หรือ

พักสินทรัพย์ (12xxxxxx02)

- ช่องการอ้างอิง ให้ระบุเลขที่ใบสั่งซื้อ 10 หลัก

- รหัสศูนย์ต้นทุน ให้ระบุตรงกับรายการที่ปรับปรุงตามข้อ 2.3

- แหล่งของเงิน ระบุ YY31000 ( Y คือ 2 หลักท้ายของปีงบประมาณ พ.ศ. )

- รหัสงบประมาณ ระบุ 5 หลักแรกของศูนย์ต้นทุน

- รหัสกิจกรรมหลัก ระบุ PXXXX (P คือ ค่าคงที่ X คือ รหัสพื้นที่)

- ช่องจํานวนเงิน ให้ระบุจํานวนเงินที่จะจ่ายเป็นเงินประกันผลงาน

2.6 กรณีจัดจ้าง โดยบันทึกบัญชีแยกประเภทเป็นพักสินทรัพย์ดังนี้

 (1) ล้างบัญชีพักสินทรัพย์เป็นสินทรัพย์รายตัวในระบบ GFMIS ให้แจ้งหน่วยงาน ต้นสังกัดดําเนินการบันทึกรายการผ่านเครื่อง GFMIS Terminal ด้วยคําสั่งงาน F-04 ประเภทเอกสาร AA ระบุ เลขที่เอกสารขอเบิกเงิน ตามข้อ 2.2 และเลขที่เอกสารปรับปรุงรายการบัญชีประเภทเอกสาร JV ตามข้อ 2.3 กรณีบันทึกรายการผ่าน GFMIS Web Online ให้เลือกระบบสินทรัพย์ถาวร บันทึกรายการสินทรัพย์ สท13 – ผ่านรายการด้วยการหักล้าง

 (2) หักล้างบัญชีพักสินทรัพย์บันทึกรายการผ่านเครื่อง GFMIS Terminal ให้ใช้ คําสั่งงาน F-04 ประเภทเอกสาร JJ ระบุเลขที่เอกสารการจ่ายคืนเงินประกันผลงาน ตามข้อ 2.4 กับเลขที่ เอกสารปรับปรุงบัญชีตามข้อ 2.5